# EMM.220-MID

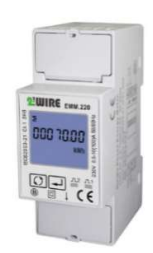

energie meter met directe aansluiting tot 100A.

De configuratie van de meter gebeurt via de twee drukknoppen en het LCD display. De bidirectionele meter (import en export) is geschikt voor zowel actieve als reactieve vermogen meting. De uitlezing van de verbruikswaarden kan via het display ofwel via de gekoppelde webserver. De module heeft naast een RS485 aansluiting ook nog 2 puls

uitgangen waarvan 1 configureerbaar.

# 1. Aansluiten:

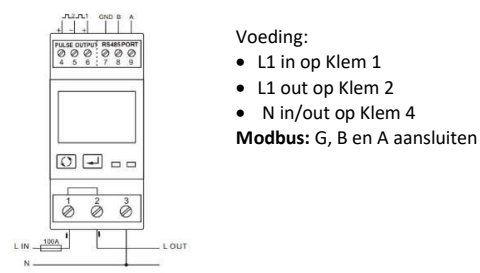

2. Configuratie op het display:

Deze module is deels voor-geconfigureerd er dient normaal gezien enkel nog een UNIEK Modbus adres , getal tussen 1…247 te worden ingevoerd en mogelijks baudrate op 9600 brengen, maar toch gelijk ook de andere Modbus parameters checken..

#### Hoe kom je in SETUP:

Op de rechterknop (enter) blijven duwen tot er PAS 0000 verschijnt, default paswoord PAS 1000 invullen door op de linker-knop (scroll) te drukken tot 1 verschijnt, kort op enter drukken voor volgend getal ofwel lang op enter drukken om naar volgende setting te gaan. Via scroll de set-waarden doorlopen. Na een paar seconden wachten ga je automatisch uit het menu. De voor-ingestelde Modbus parameters: 9600 8N1

- Modbus adres : Id001..Id247 (default 1)
- Baudrate: b 9600 (default 9600)
- 8 bit
- Parity: Prty n (parity none) (default n)
- Stopbit 1(default 1)

Dus als er meerdere meters in de installatie aanwezig zijn dan moet je via dit display een uniek Modbus adres instellen (Id001..Id247 (default 1)) voor iedere meter.

De lijst met alle Modbus registers voor koppeling naar een Modbus uitleessysteem is beschikbaar via onze website

#### 3. Configuratie in de webserver

In de webserver ga naar Level3 ( installateur niveau), klik hiervoor op de knop "EDIT GROUP-CHANNELS" voer het woord 'Level3' in en druk op de knop 'CANCEL' , je ziet nu bovenaan links 'Level3' vermeld staan. In dit installateurs Level3 kan je meters gaan toevoegen.

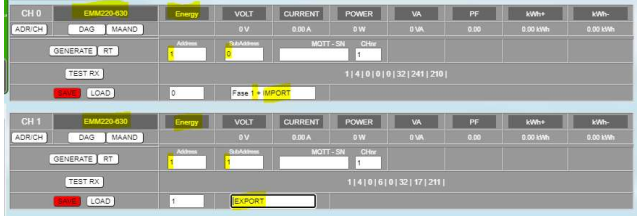

- 12. Klik op de knop "EDIT GROUP-CHANNELS" Met de knop 'ADD CHANNEL x(Y) in het pop-up scherm maak je een nieuw kanaal aan. Tenzij je 'Y' invoert bij 'Channel Nr' wordt het kanaal kleine 'x' aangemaakt. Grote (Y) is een ongebruikt kanaal in de oplopende reeks kanaalnummers
- 13. Kies als module type 'EMM220-630' en selecteer de mode 'ENERGY' (beide zijn al default geselecteerd)
- 14. Voer het uniek Modbus adres van de module in: Vb. 25 (NIET 025!!)
- 15. Geef Modbus sub-adres in : '0'= IMPORT, '1'= EXPORT
- 16. Geef een naam aan de meter: Vb. EMM.220 F1 en druk op "SAVE", bevestig OK en het logkanaal is aangemaakt
- 17. Je kan idem een 2<sup>de</sup> kanaal maken om de injectie (=export) te meten.
- 18. Met knop 'ADD CHANNEL x(Y) maak je een extra nieuw kanaal aan.
- 19. Vul nu rechts van de knop "LOAD" het kanaalnummer in van de vorige configuratie en druk op de knop "LOAD" om een kopie te nemen.
- 20. Wijzig subadres naar '1' om de export te meten en pas de naam aan naar bv 'F1 export'
- 21. Druk op "SAVE" om je configuratie op te laden naar de webserver.
- 22. Met de knop "TEST RX" kan je de communicatie tussen MEMo3 en de meter testen. Bij fout: Modbus instellingen en bekabeling checken,…

MEMo3b: Zie ook Memo3b handleiding punt 9. Hierboven een voorbeeld met CH0=fase 1+import, CH1= export. Dus: module=EMM220-630, mode= Energy, Modbus adres en subadres, naam en dan 'SAVE'. Mono-fase of 3 fase meter worden op dezelfde manier geconfigureerd. Bij een 3 fasemeter kan je een 3de kanaal aanmaken met subadres 2 voor fase 3.

ReMI: Configuratie als Modbus master: Channel Type "Modbus", device id wordt 'Master EMM220' of 'Master EMM630' voor de 3 fasemeters. Bij para1 komt het Modbus adres van de meter, bij para 2 komt '0' in voor import en '1' voor export. 'Name' en "Save" met paswoord 'adminREMI'. Voorbeeld:

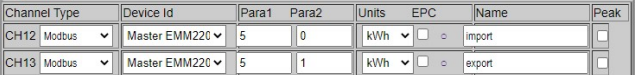

## 4. Waarden aflezen op het display

Door telkens kortstondig op de scroll drukknop te duwen kan je alle meetwaarden en Modbus parameters aflezen:

Total kWh→ Import kWh→ Export kWh→ Total kvarh→ Import kVarh→ Export kVarh→ Max. Power Demand→Voltage → Current→W→ Var →VA→ Power Factor → Frequency → Pulse Constant→ Modbusadres→ Baudrate

#### 5. Welke waarden worden gelogd.

MEMo logt om de 60 seconden:

- Meterstand Import in kWh
- Meterstand Export in kWh
- Spanning in Volt
- Stroom in Ampère
- Vermogen in Watt
- Powerfactor
- Reactief vermogen Var

#### 6. Algemene opmerking:

- De actuele tellerstanden import en export kan je in de webserver aflezen (lichtgroene waarden) door 'AUTO REFRESH ' in te drukken.
- In de MEMo3 kan je bij "EDIT GROUP-CHANNELS" en met de "SORT" knop groepen toevoegen en kanalen sorteren, zie manual MEMo3
- Omdat de webserver geen negatieve grafieken kan tonen moet de Emeter voor zonnepanelen volgens de richting van de stroom worden aangesloten.
- Met behulp van de RG.016 module kan deze meter draadloos via Memo en MiLo worden uitgelezen
- De uitgebreide ( Engelse) handleiding met alle technische specificaties, gedetailleerde configuratie, Modbus registers is beschikbaar via onze website www.2-wire.net

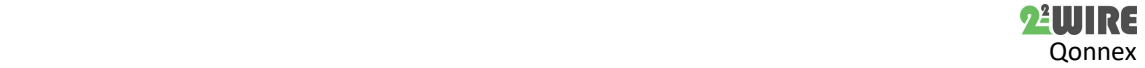

EMM.220 is een geavanceerde mono fase

# 7. Installatie voorschrift

De installatie moet worden uitgevoerd door een erkend installateur en volgens de geldende voorschriften. De module dient ingebouwd in een brandveilige zekeringkast. Tijdens de installatie moet rekening gehouden worden met (niet-limitatieve lijst):

- de geldende wetten, normen en reglementen.

- de stand van de techniek op het moment van de installatie.

- deze handleiding die alleen algemene bepalingen vermeldt en moet worden gelezen in het kader van elke specifieke installatie.

- de regels van goed vakmanschap.

- de voorgeschreven specs in deze handleiding zoniet is er risico voor beschadiging van de module.

Deze handleiding moet aan het dossier van de elektrische installatie worden gevoegd. Op de 2-Wire website is altijd de meest recente handleiding van het product terug te vinden.

#### 8. Support

Wil je het product laten herstellen in geval van een eventueel defect? Neem dan contact met je leverancier of bestel online "nazicht module".

## 9. Garantie bepalingen

De garantietermijn bedraagt twee jaar vanaf leveringsdatum. Als leveringsdatum geldt de factuurdatum van aankoop van het product door de consument. Als er geen factuur voorhanden is, geldt de productie datum. De consument is verplicht Qonnex bvba schriftelijk te informeren over het gebrek aan overeenstemming, en dit uiterlijk binnen de twee maanden na vaststelling. In geval van een gebrek aan overeenstemming heeft de consument enkel recht op een kosteloze herstelling of vervanging van het product, wat door Qonnex bepaald wordt. Qonnex is niet verantwoordelijk voor een defect of schade als gevolg van een foutieve installatie, oneigenlijk of onachtzaam gebruik, een verkeerde bediening, transformatie van het product, onderhoud in strijd met de onderhoudsvoorschriften of een externe oorzaak zoals vochtschade of schade door overspanning. De dwingende bepalingen in de nationale wetgeving over de verkoop van consumptiegoederen en de bescherming van consumenten in landen waar Qonnex rechtstreeks of via distributeurs, agenten of vaste vertegenwoordigers verkoopt, hebben voorrang op bovenstaande bepalingen.

Qonnex bv B-9310 Aalst Belgium info@2-wire.be www.2-wire.net

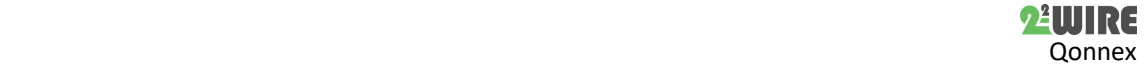